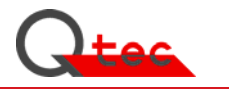

Härtemessgerät Shore A

Typ SHA.03

Betriebshandbuch/Gerätedokumentation

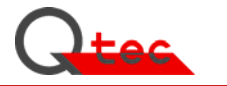

Dieses Handbuch dient ausschließlich der Information. Änderungen bleiben jederzeit vorbehalten. Die Fa. Q-tec haftet nicht für direkte oder indirekte Schäden, die sich aus dem Gebrauch dieses Handbuchs ergeben oder mit diesem Gebrauch in Zusammenhang stehen.

Ohne vorherige schriftliche Genehmigung dürfen weder das Handbuch noch einzelne Teile davon mit mechanischen oder elektronischen Mitteln, durch Fotokopieren oder andere Aufzeichnungsverfahren oder auf irgend eine andere Weise vervielfältigt oder übertragen werden.

#### **Q-tec Prüfgeräte GmbH**

#### **Alle Rechte vorbehalten**

2012

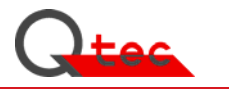

# **Vorwort**

Herzlichen Glückwunsch. Mit dem Härteprüfgerät Shore A Typ SHA.D3 Version 03 haben Sie sich für ein leistungsstarkes Messgerät entschieden, das nicht nur die Shore-Messung einfacher und effizienter gestaltet, sondern die Qualität des Messergebnisses erheblich steigert.

Das reibungsfrei arbeitende Messsystem erlaubt reproduzierbare Messungen über den gesamten Härtebereich von -7.3 bis 100 Shore A. Die integrierte SPC-Fehlerkontrolle überwacht die Messungen laufend auf gerätetechnische Messabweichungen. Tritt eine fehlerbedingte Abweichung auf und wird die eingestellte Fehler-Meldegrenze erreicht, erfolgt eine automatische Signalisierung. Fehler wie verschmutzte Sensoren, Reibung oder eine geschädigte Lasteinheit werden sicher erkannt.

Lassen Sie sich überraschen, wie einfach und sicher das Prüfgerät bedient werden kann.

Ziel ist eine sichere Messtechnik mit nachweisbar hohem Qualitätsniveau und gleichzeitig rationeller und einfacher Bedienung. Die technische Entwicklung und der Praxiseinsatz verändern das Anforderungsprofil laufend. Hinweise auf Funktionsverbesserungen und Fehler unterstützen uns bei der Weiterentwicklung und Neukonzeption von Geräten. Für Informationen über positive und negative Anwender-Erfahrungen sind wir Ihnen dankbar.

Wir wünschen Ihnen viel Erfolg

Q-tec Prüfgeräte GmbH

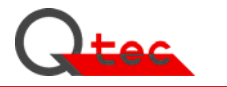

# **Inhaltsverzeichnis**

## **1. Funktionsbeschreibung**

- 1.1 Shore-Härte
- 1.2 Shore Prüfmethoden
- 1.3 Härtemessung Shore A
- 1.4 Messunsicherheit
- 1.5 Statistische Fehlerkontrolle

## **2. Inbetriebnahme**

- 2.1 Aufstellung
- 2.2 Inbetriebnahme

## **3. Bedienung**

- 3.1 Bedienung
- 3.2 Messablauf
- 3.3 Ergebnisdarstellung
- 3.4 Konfiguration

## **4. Wartung**

- 4.1 Wartungsarbeiten
- 4.2 Kalibrieren/Justieren
- 4.3 Kalibriertermine
- 4.4 Kalibrierzertifikate / Prüfberichte

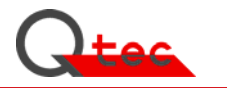

## **5. Fehlerbehandlung**

## **6. Optionen**

- 6.1 Zubehör
- 6.2 Schnittstellen (PC, Drucker, Host; …)
- 6.3 Software-Module
- 6.4 Hardware zur Darstellung und Aufzeichnung der Messergebnisse

## **7. Systemkomponenten**

## **8. EMSR-Technik**

## **9. Anhänge**

- A. Technische Daten
- B. Benutzerverwaltung (Taste [Ummelden])
- C. Zeichnungen/Bilddarstellungen
- D. EG-Konformitätserklärung
- E. Normen/Literaturhinweise
- F. Gerätehistorie (Bestellungen/Änderungen/Fehler/…)
- G. Allgemeine Informationen/Veröffentlichungen/…
- H. Prospekte/Geräteinfo

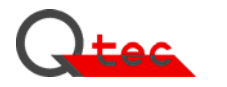

### **1. Härteprüfung nach Shore**

#### 1.1 Shore-Härte

Die Härteprüfung nach Shore ist eine der am meisten benutzten Kenngrößen zur Charakterisierung der Härte von nichtmetallischen Werkstoffen. Es ist ein einfach zu verwendendes System, das in kurzer Zeit die Bestimmung einer wichtigen Produkteigenschaft zulässt.

Unter der Härte nach Shore A wird der Widerstand gegen das Eindringen eines Körpers bestimmter Form (Kegelstumpf) unter einer definierten Federkraft verstanden. Shore D benutzt einen an der Spitze gerundeten Kegel. Die Härteskala umfasst einen Bereich von 0.0 bis 100.0 Härteeinheiten wobei 0.0 der kleinsten und 100.0 der größten Härte entspricht. Die Nadel ist in der Regel auf den 0 Shore-Wert vorgespannt und erlaubt aus diesem Grund keine Messungen < ca. 10 Shore A. Das neue Messverfahren arbeitet ohne Nadelvorspannung und erlaubt damit die Messung sehr weicher Werkstoffe kleiner 0 Shore A (bis ca. -5 Shore A). Der theoretisch niedrigste Messwert liegt bei -7.3 Shore A

Weiche Werkstoffe setzen der federbelasteten Nadel weniger Eindringwiderstand entgegen als härtere Produkte. Durch die eindringtiefenabhängige Kraft (hohe Eindringtiefe – geringere Kraft) und die progressive Prüfkörpergeometrie (Kegelstumpf bzw. Kegel) ist mit der Shore-A / Shore D Messung ein sehr großer Härtebereich prüfbar. Die Shore-Härte errechnet sich aus der linearen Abhängigkeit von Nadel-Eindringtiefe zum Shore-Wert nach einer definierten Messzeit.

#### 1.2 Shore - Prüfmethoden

Die Härteprüfung nach Shore unterscheidet nach zwei Verfahren: Für weiche Werkstoffe und Elastomere: **Shore A** Für härtere Werkstoffe und Kunststoffe: **Shore D** Die Ausführung der Eindringnadel und die Federcharakteristik sind unterschiedlich und in DIN 53505, DIN ISO 7619-1, DIN EN ISO 868 bzw. den entsprechenden ASTM oder JIS-Normen festgelegt.

Die Nano Shore A-Messung entspricht in der physikalischen Belastungscharakteristik der genormten Shore A-Prüfung. Der Belastungsdruck und die abhängige Belastungsfläche sind um den Faktor 100 verkleinert.

Die getrennte Oberflächenfixiereinheit und die aktive Nadelpositionierung ermöglicht eine Messung unabhängig von der Oberflächenform. Eine ebene Auflagefläche wie bei der vorgespannten Nadel ist nicht mehr erforderlich.

#### 1.3 Härtemessung Shore A (Standard-Verfahren)

Die Standard-Prüfung nach Shore A entsprechend DIN 53505 / DIN EN ISO 868 / DIN ISO 7619- 1 ermöglicht die Bestimmung der Härte an Prüfkörpern aus Elastomeren. Die Messwerte sind abhängig von deren visko-elastischen Eigenschaften, insbesondere den Spannungswerten nach DIN 53504. Das Q-tec Norm-Härteprüfgerät nach Shore A ist im Bereich von -5 bis 90 Shore A anwendbar. Härtere Probekörper werden mit dem Härteprüfgerät nach Shore D gemessen. Durch die reibungs- und vorspannungsfreie Nadellagerung können auch sehr weiche Proben bis zu minus 5 Shore A problemlos gemessen werden.

Die normgerechte Härteprüfung nach Shore A ist derzeit mit größeren Messunsicherheiten behaftet, die sowohl vom Prüfer als auch vom Messgerät und der Prüfkörperqualität beeinflusst

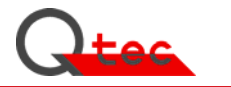

werden. Um die Präzision des Messverfahrens zu erhöhen, müssen die Ursachen für die Abweichungen beseitigt werden.

Versuche haben ergeben, dass Messungen von Produkten mit einer Shore A Härte im Bereich von 25 bis 50 bei genormter Probendicke von 6.3 ±0.3 mm zu systematisch zu harten Messergebnissen führt. Ursache ist die zu geringe Probendicke. Die absolut harte Auflagefläche beeinflusst das Ergebnis in Richtung zu hart. Bei einer tatsächlichen Produkt-Shore A Härte von 30 führt dies zu einem Ergebnis von ca. 31 Shore A-Punkten: Differenz ca. +1 Shore A Punkt.

#### 1.4 Messunsicherheit

#### **1.4.1 zulässige Geometrietoleranzen der Messnadel**

Die Geometrie der Messnadel beeinflusst das Messergebnis systematisch. Herstell- und verschleißbedingte Toleranzen führen zu Messergebnis-Toleranzen. Beispiel: Die Durchmessertoleranz des Nadel-Kegelstumpfes nach DIN 53 505 beträgt 0.79 ±0.01 mm und bedeutet eine Shore A-Toleranz von ca. ±0.15 Shore-Einheiten (Bild 4). Die Abweichungen wurden aus Versuchen ermittelt.

#### **1.4.2 zulässige Abweichungen des Wegaufnehmers**

An die Wegmessung der Eindringnadel müssen auch bei der Standardmessung hohe Anforderungen gestellt werden, da eine Abweichung von ±0.1 Shore A eine Wegänderung von ±0.0025 mm ergibt. Um den Gesamtfehler gering zu halten, ist eine exakte Wegmessung mit 1 µm Auflösung erforderlich.

#### **1.4.3 zulässige Abweichungen der Federcharakteristik**

Toleranz nach DIN 53 505 DIN ISO 7619-1: ±0.0375 N.

Die Toleranz ergibt sich aus Federkonstanten-Abweichung und Reibungsfaktoren der Nadellagerung. Die Toleranz von ±0.0375 N entspricht einer Shore A-Toleranz von ±0.50 Shore A-Einheiten.

Eine Minimierung der Messabweichungen setzt eine geringere Abweichung von der linearen Soll-Federkennlinie voraus. Neben der genauen Einstellung der Federkonstante ist eine hochwertige Messstiftlagerung erforderlich, um Reibungseinflüsse auszuschließen. Die Steigungs- und Linearitätsabweichung der Federkennlinie darf ±0.1 Shore-Einheiten nicht überschreiten, um hohen Messanforderungen zu genügen. Die maximale Lastabweichung darf für eine Messgenauigkeit von ±0.1 Shore A ±0.005 N (5 mN) nicht überschreiten.

#### **1.4.4 Formfehler der Prüfkörperoberfläche**

Auflage des Messsensors auf der Prüfkörperoberfläche:

Um Messfehler zu vermeiden, muss der Messsensor nach DIN 53 505 / DIN ISO 7619-1 / DIN EN ISO 868 planparallel auf der Probenoberfläche aufliegen. Die Dicke der Prüfkörper muss 6.3 ±0.3 mm betragen. Andere Dicken müssen gesondert vereinbart werden. Um Messfehler auszuschließen muss das Messgerät Planparallelitätsfehler der Probekörper ausgleichen. Der Messsensor muss sich auf der Prüfkörperoberfläche automatisch ausrichten. Prüfkörperformfehler führen zu größeren, nicht quantifizierbaren stochastischen Shore-Messfehlern.

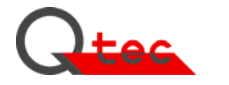

#### **1.4.5 Sensor-Aufsetzgeschwindigkeit**

Die Sensor-Aufsetzgeschwindigkeit muss für eine exakte Shore-Messung definiert werden. Durch unterschiedliche Aufsetzbedingungen wird der Shore-Messwert beeinflusst. Die Abweichung ist nicht definierbar.

Bewährt hat sich eine Aufsetzgeschwindigkeit von 500 mm/min. Eine nicht definierte Aufsetzgeschwindigkeit beeinflusst unter anderem die aktive Messzeit der Nadel mit definierter Kraft. Nach DIN 53505 Punkt 7.4 / DIN ISO 7619-1 Punkt 4.1.5 ist die Härte durch eine definierte Zeit nach der Berührung zwischen der Auflagefläche des Härteprüfgerätes und des Probekörpers bestimmt. Die Nadel trifft aber bereits vor der Sensorauflagefläche auf die Probenoberfläche auf. Die Eindringzeit ändert sich damit mit der Aufsetzgeschwindigkeit.

#### **1.4.6 Prüfkörper-Qualität**

Der Probekörper muss nach definierten Verfahren hergestellt werden. Er darf weder bei der Herstellung, noch beim Positionieren mechanisch belastet (biegen, dehnen usw.) werden. Die unzulässige Probekörperbeanspruchung führt zu nicht erkennbaren stochastischen Messfehlern. Produktspezifische Eigenschaften wie Alterung und Herstellmethoden sind zu berücksichtigen.

#### **1.4.7 Messtemperatureinfluss**

Die Prüfung ist laut DIN 53505, DIN ISO 7619-1 bei einer Temperatur von (23 ±2)°C durchzuführen. Eine Temperaturabweichung von 5 °C erzeugt bei Systemen mit vorgespannter Nadel eine gerätebedingte Messabweichung abhängig von der verwendeten Belastungsfeder. Sind die Messsensoren während der Prüfung anderen als den genormten Temperaturen ausgesetzt, ist dies gesondert anzugeben. Die automatische Kalibrierung des Q-tec Normgerätes bei anderen Messtemperaturen erlaubt eine richtige Messung bei Umgebungstemperaturen abweichend von 23°C.

Diese Fehlerbetrachtung ist unabhängig von Änderungen der Shore-Härte der zu messenden Produkte.

### **1.5 Statistische Fehlerkontrolle (SPC)**

Messwerte zur Produktbeurteilung müssen mit nachweisbarer Toleranz gemessen werden, um eine eindeutige Beurteilung zuzulassen. Ist dies nicht sichergestellt, geht ein nicht definierbarer Gerätemessfehler in die Prüfergebnisse ein. Messgerätefehler können zu unterschiedlichen Zeitpunkten durch Sensor-Verschmutzung oder erhöhte Lagerreibung usw. auftreten. Die statistischen Prozesskontroll-Methoden ermöglichen die sichere Erkennung derartiger systematischer Messfehler während dem normalen Messbetrieb.

Die Meldegrenze der Abweichung und die statistische Bewertung kann am Messgerät konfiguriert werden. Ist eine Abweichungsgrenze von z. B. 0,5 Shore-Werten konfiguriert, erfolgt bei Erreichen oder Überschreiten der eingestellten Abweichungsgrenze ein Warnsignal auf dem Bildschirm. In der Statistikanzeige kann die Abweichung beurteilt werden.

Die statistische Prozesskontrolle basiert auf dem Vergleich von parallel messenden Sensoren. Es werden alle Abweichungen erkannt, die nicht an allen Sensoren gleichzeitig in gleicher Größe auftreten. Die Fehlererkennung ist damit sehr universell und nicht mehr von Prüfterminen abhängig. Fehler werden bereits sehr früh, meist innerhalb von zehn Messungen erkannt. Eine mögliche automatische Fehlerkorrektur erfolgt nicht, um die Messsicherheit auf Dauer zu erhalten. Eine Messergebnisbeurteilung ist damit auch bei einer fehlerhaften Messung möglich, da der Fehlerabweichungswert der Messung bekannt ist.

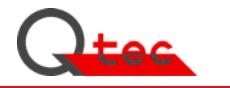

#### **1.5.1 Basis-SPC-Verfahren zur Fehlerkontrolle**

Die Fehlerkontrolle wird durch eine SPC-Betrachtung der parallel arbeitenden Einzelsensor-Messwerte zu Ihrem Mittelwert erreicht. Es werden laufend die Abweichungen der einzelnen Sensoren zu Ihrem Mittelwert summiert und über die Messreihe eine systematische Abweichung erkannt. Die stochastischen Anteile, die in der Regel die Produktstreubreite darstellen, werden als Messergebnisse für die Produktbeurteilung verwendet.

Als Methode wird das EWMAV(exponentially weighted moving average variation)-Verfahren benutzt. Sie ermöglicht eine Trendberechnung mit log. Korrektur zurückliegender Mittelwertabweichungen. Die Gewichtung zwischen älteren log. abnehmenden und neuen Messwerten wird durch die Anzahl m zu berücksichtigende Durchschnittswertbildungen erreicht. Die Gewichtung des letzten Messwertes erfolgt damit mit 1/m. Bei m = 5 bedeutet dies eine Gewichtung mit 0.2 bzw. 20%.

Für die Messgerätekonfiguration bedeutet dies:

Wird im Geräte-Konfig eine Gewichtung von 20% eingestellt, wird die letzte Messung mit 1/m=0.2 (=20%) bewertet. Die früheren Messungen werden mit 80% bewertet. Größere stochastische Messwertschwankungen gehen noch mit mindestens 20% in die Fehlerbewertung ein. Wird eine Messanzahl von m=10 Messungen verwendet, wird die letzte Messung mit 1/m=0.1 (=10%) bewertet und die statistisch verteilten früheren Messungen werden mit 90% bewertet. Stochastische Produktfehler können nur mehr mit max. 10% Gewichtung in der Fehlerbeurteilung erscheinen. Die Erkennungsgeschwindigkeit ist immer noch sehr hoch, da signifikante systematische Abweichungen innerhalb einer Messreihe von 10 Messungen sicher erkannt werden. Die Eingriffsgrenzen können im Konfig des Messgerätes über die Meldegrenze eingestellt werden. Wird die Meldegrenze erreicht, erfolgt eine Meldung über den Bildschirm bzw. an die Schnittstelle bei übergeordneten BDE-Systemen.

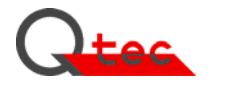

#### **2. Aufstellung / Inbetriebnahme**

Das Prüfgerät wird mit Kalibrierplatte 100 Sore A, Bedienungsanleitung und Netzkabel geliefert. Verwahren Sie bitte nach dem Auspacken den Originalkarton und das Verpackungsmaterial, falls Sie das Prüfgerät später versenden oder transportieren wollen.

Das Shore-Prüfgerät ist ein Präzisionsmessgerät und darf keinen größeren Erschütterungen ausgesetzt werden. Es ist auf lange Lebensdauer bei gleich bleibender Messqualität ausgelegt.

 **ACHTUNG:** 

 **Das Gerät auf Transportschäden prüfen!** 

 **Das Gerät nur an ordnungsgemäß geerdete Steckdose anschließen!** 

 **Gehäuseteile dürfen nur von einem Fachmann entfernt werden!** 

### **2.1 Aufstellung**

Das Gerät ist transportabel und kann auf jedem Tisch oder geeigneter ebener fester Fläche aufgestellt werden. Die Bedienung des Gerätes ist im Stehen oder Sitzen möglich. Die Aufstellfläche sollte vor Feuchtigkeit geschützt sein und die Messbedingungen wie Temperaturvorgaben erfüllen. Abstand zur Rückseite minimal 50 mm.

#### **Vorgehensweise:**

- 1. Gerät aus dem Versandkarton entnehmen.
- 2. Gerät am Messort waagerecht aufstellen, eine Befestigung ist nicht erforderlich.
- **3. Vor dem Anschluss des Gerätes die Transport-Sicherungen entfernen (Fixierung des Messkopfes).**
- 4. Das Gerät auf Transportschäden überprüfen
- 5. Die mitgelieferte Tastatur an einer der beiden USB Anschlüsse am Gerät anstecken
- 6. Das Gerät mit dem mitgelieferten Netzkabel an eine ordnungsgemäß geerdete Steckdose anschließen.

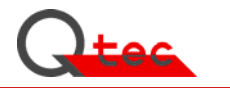

### **2.2 Inbetriebnahme**

Zur Inbetriebnahme des Shore-Messgerätes führen Sie bitte folgende Schritte durch:

- 1. Netzschalter an der Rückseite des Gerätes neben dem Kaltgerätestecker einschalten.
- 2. Nach dem Einschalten startet das Betriebsystem Windows XP embedded automatisch am VGA-Gerätebildschirm erscheinen die Startroutinen. Während dem Start werden die Systemkomponenten initialisiert und die Messeinheit auf aktive Transportsicherungen überprüft.

Um eine hohe Genauigkeit sicherzustellen, sollte das Messgerät vor der ersten Messung mindestens 30 min eingeschaltet sein.

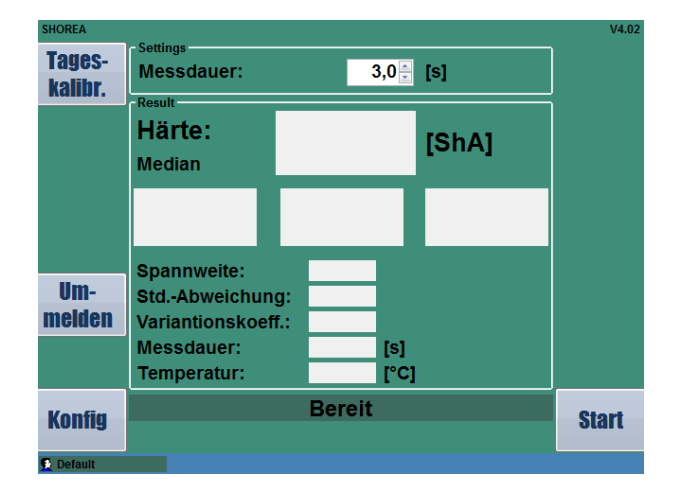

Das Gerät ist nun "**Bereit**" zur Messung und zeigt das Messfenster an.

Durch Drücken der **[Start]**-Taste (Auswahltaste am Bildschirm bzw. grüne Starttaste am Bedienfeld) wird eine Messung mit der angezeigten Standard-Konfiguration gestartet. Durch Messung auf eine harte Oberfläche, z. B. auf die mitgelieferte Kalibrierplatte 100 ShA, kann überprüft werden, ob die Messung 100 Shore A ergibt. Sollte der Wert <100 sein, ist das Messgerät zu kurz eingeschaltet, nicht kalibriert (siehe unten: Tageskalibrierung) oder es kann Schmutz an der Auflage der Messköpfe haften.

 Durch ein mehrstufiges Anmeldesystem kann das Gerät entsprechend den Anforderungen konfiguriert und eine Absicherung der Messvorgaben durchgeführt werden. Die Anmeldung kann durch Druck auf die Taste **[Ummelden]** gestartet werden:

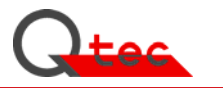

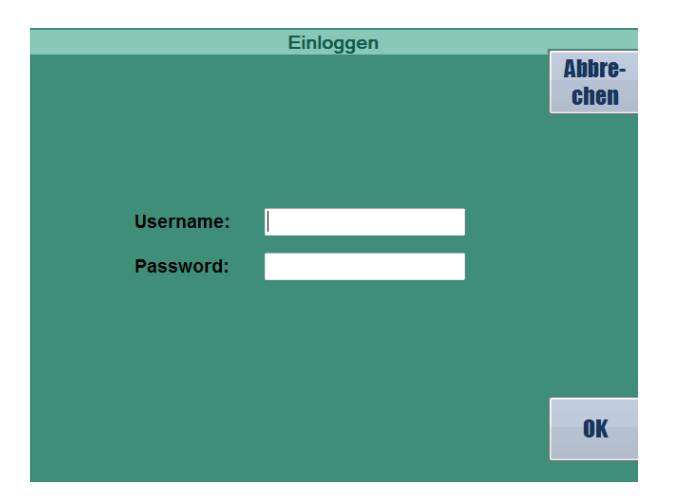

Es erscheint das Anmeldefenster mit den Eingabefeldern:

 Username: Password:

Wird keine Eingabe vorgenommen wird automatisch "default" gesetzt und der Bildschirm über **[Cancel]** oder **[OK]** verlassen werden keine Änderungen an den Einstellungen vorgenommen.

Meldet sich der User als poweruser/administrator mit dem entsprechenden Password an, wird das Modul Konfig / LAN aktiviert und ist über die Taste **[Konfig]** aufrufbar. Die Taste **[Konfig]** ist nur sichtbar, wenn der User als poweruser oder administrator angemeldet ist.

 Durch Druck der Taste [**Konfig**] wird das Konfigurations-Modul gestartet und erlaubt spezifische Einstellungen zum Messablauf, Kommunikation und der Messwertanzeige.

Eine detaillierte Beschreibung zur Konfiguration finden Sie unter Punkt 3.4 dieser Anleitung.

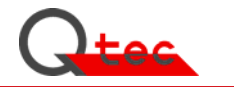

## **3. Bedienung**

Die Benutzerführung erfolgt durch ein Bedienpanel mit Bildschirm und Funktionstasten. Der Messablauf ist vollautomatisiert.

Die einzelnen Bedienschritte:

- **3.1 Messobjekt positionieren**
- **3.2 Messung starten durch Druck auf [Start]**
- **3.3 Anzeige Messergebnis auf dem Bildschirm**

#### **3.4 Konfiguration**

#### **3.1 Messobjekt positionieren**:

Die Messung erfolgt an ≥6 mm dicken Prüfplatten.

Die Messpunkte mit den Sensorauflagen liegen auf einem Kreis mit 20 mm Durchmesser (siehe Zeichnung Messpunktanordnung im Anhang B Zeichnungen). Die Sensorauflagen richten sich automatisch auf die Ebene der Prüfplatten aus.

Als Positionierhilfe ist auf der Auflageplatte des Messgerätes die optimale Position der Kalibrierplatte 100 ShA gekennzeichnet.

#### **3.2 Messung starten durch Druck auf [Start]**

Die Messung wird durch Druck auf die Taste [**Start**] (Auswahltaste am Bildschirm bzw. grüne Starttaste am Bedienfeld) ausgelöst.

Die Messbedingungen wie Messzeit, Statistikauswertung, Kalibrierregistrierung, Dezimalstellen, Kommunikationsschnittstellen usw. werden über die Konfig-Funktion definiert. Zur Einstellung und Änderung von Konfig-Werten ist zukünftig die Anmeldung als Administrator erforderlich (Anmeldung erfolgt durch Druck auf die Taste [**Ummelden**], siehe Punkt 3.4).

Die Messung läuft nach dem Start vollautomatisch ab und erlaubt keine manuellen Eingriffe. Die drei Messköpfe führen die erforderlichen Prüfungen durch und fahren nach Messende wieder in die Ausgangsposition. Durch die Parallelmesstechnik werden auch die statistischen Ergebnisse wie Median-/Mittelwert, Standardabweichung und Variationskoeffizient der Probe sofort angezeigt.

Das Messgerät ist optional komplett fernsteuerbar und damit problemlos in automatisierte Anlagen integrierbar.

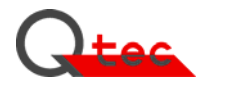

#### **3.3 Anzeige Messergebnis auf dem Bildschirm**

Ein typischer Ergebnis-Bildschirm ist im folgenden Bild dargestellt:

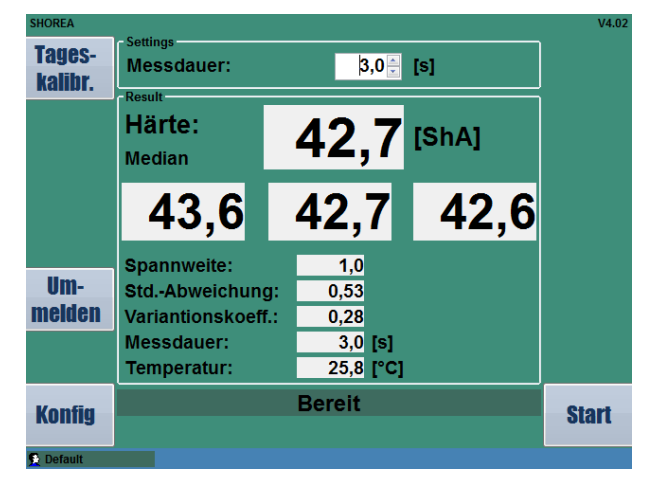

Die Messergebnisse werden nach Messzeit-/Laufzeit-Ende sofort am VGA-Bildschirm angezeigt. Die Anzeige bleibt bis zum nächsten Tastendruck oder Messauslösung erhalten. Angezeigt wird der Median-/Mittelwert, die Einzelmesswerte in Shore A neben den Werten für Temperatur, statistischen Kennzahlen und der eingestellten Messdauer.

Liegen die Messwerte innerhalb der definierten Grenzen ist die Grundfarbe grün, liegen sie außerhalb der min-max-Überwachung orange, bei einer Fehlmessung rot.

Das folgende Bild zeigt die Darstellung bei über-/unterschreiten der eingestellten Grenzen.

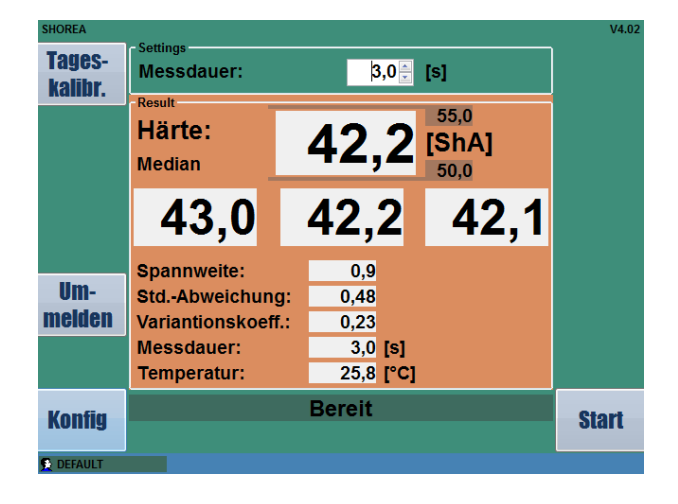

#### **3.4 Konfiguration**

Durch ein mehrstufiges Anmeldesystem kann das Gerät entsprechend den Anforderungen konfiguriert und eine Absicherung der Messvorgaben durchgeführt werden. Die Anmeldung kann durch Druck auf die Taste **[Ummelden]** gestartet werden. Das Gerät hat 3 Benutzer-Level:

- Default (Normaler Testablauf ohne Wechsel der Konfig-Einstellungen)
- Poweruser (vorgesehen zum Ändern der Konfig-Einstellungen des Gerätes)
- Administrator (vorgesehen für LAN-Einstellungen/Service)
- System Administrator (Hersteller-Grundeinstellungen des Testgerätes)

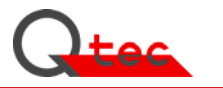

Einloggen **Abbre**chen Username: Password: **OK** 

Es erscheint das Anmeldefenster mit den Eingabefeldern:

Username: Password: (siehe Anhang B: Benutzerverwaltung für Username und Password)

Wird keine Eingabe vorgenommen wird automatisch "default" gesetzt und der Bildschirm über **[Cancel]** oder **[OK]** verlassen werden keine Änderungen an den Einstellungen vorgenommen.

Meldet sich der User als "poweruser" mit dem entsprechenden Passwort an, wird das Modul Konfig aktiviert und ist über die Taste **[Konfig]** aufrufbar. Die Taste **[Konfig]** ist nur sichtbar, wenn der User als "poweruser" angemeldet ist.

Meldet sich der User als "administrator" mit dem entsprechenden Passwort an, dann ist zusätzlich das Menü LAN im Konfig-Modul aktiv. Die notwendigen Einstellungen können eingegeben werden.

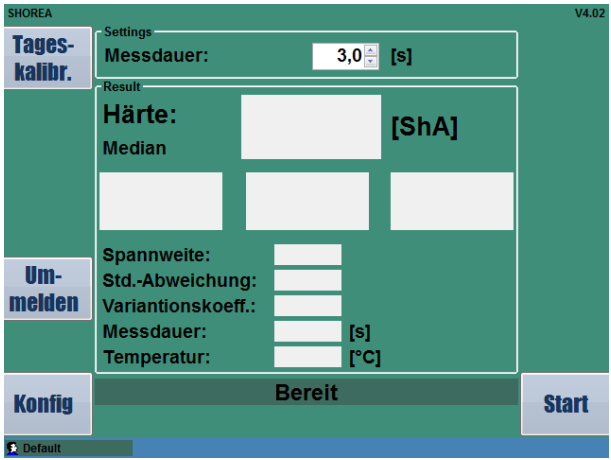

Durch Druck der Taste [**Konfig**] wird das Konfigurations-Modul gestartet und erlaubt spezifische Einstellungen zum Messablauf, Kommunikation und der Messwerkzeuge: Durch Druck auf die Taste [**Zurück**] kann wieder auf die Anzeige der Messwerte umgeschaltet werden.

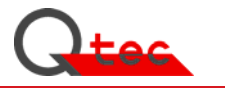

Der automatisierte Messablauf wird mit der Konfig-Funktion definiert. Aufruf über [**Konfig]**-Taste. Der Konfig-Bildschirm ist in Menüs für die verschiedenen Funktionsfelder aufgeteilt.

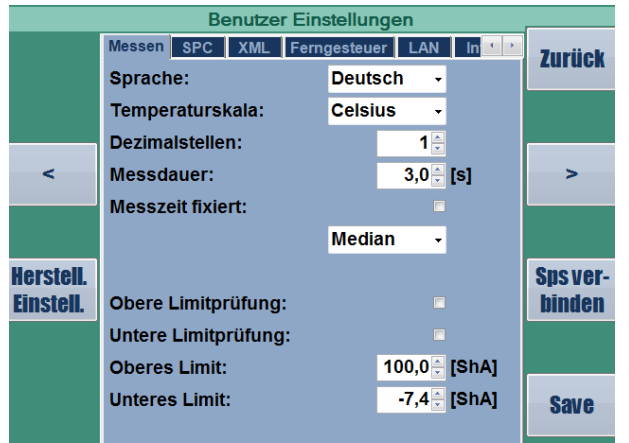

#### **Menü Messen**

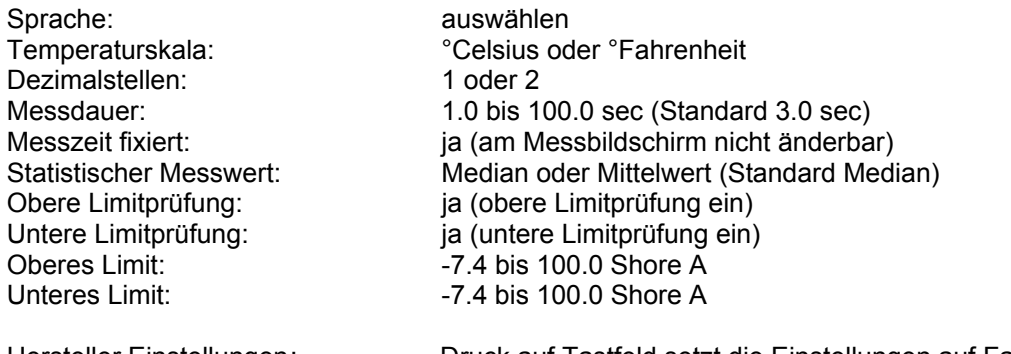

Hersteller Einstellungen: Druck auf Tastfeld setzt die Einstellungen auf Factory-**Standard** 

Sind obere bzw. untere Limitprüfung nicht aktiviert, erscheinen die Werte nicht auf dem Messbildschirm.

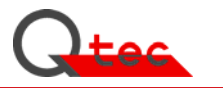

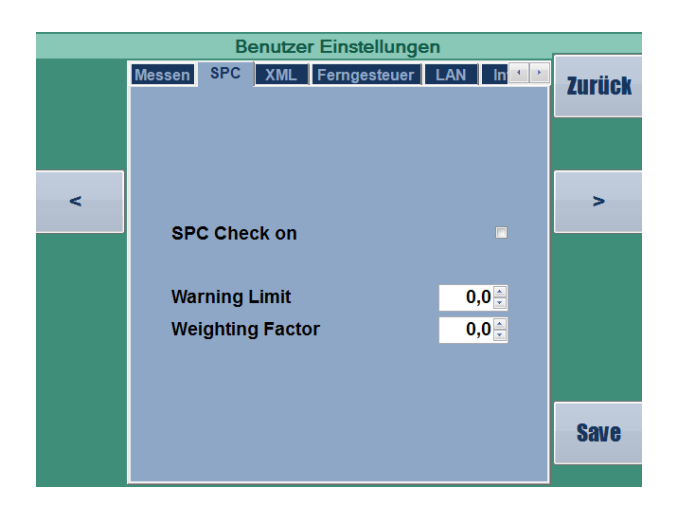

#### **Menü SPC**

Hier wird die Geräteeigenüberwachung zur permanenten Messgenauigkeit festgelegt. Durch Markierung des Anwahlbutton wird die SPC-Überwachung aktiviert. Einstellbar ist die Grenze der Abweichung, ab der eine Warnung auf dem Bildschirm ausgegeben wird.

Mit dem Gewichtungsfaktor wird das SPC-Verhalten zur Fehlererkennung festgelegt (Funktion siehe 1.5.1 Basis-SPC-Verfahren zur Fehlerkontrolle).

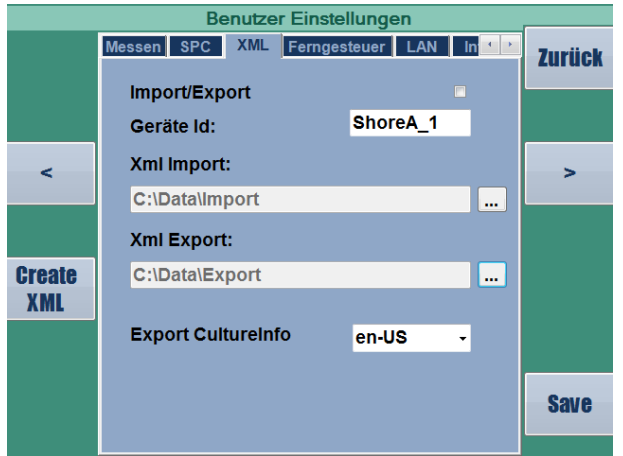

#### **Menü XML**

Hier kann der XML-Datenaustausch aktiviert und die Speicherorte für die Dateiablage konfiguriert werden. Es werden die Konfigurations- und Messwerte wie auch die Kurvenwerte übertragen.

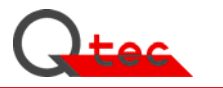

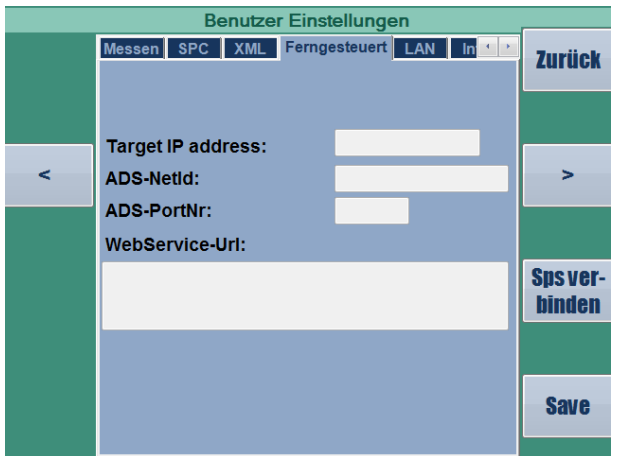

#### **Menü Ferngesteuert**

Hier werden die Parameter für eine Fernsteuerung festgelegt.

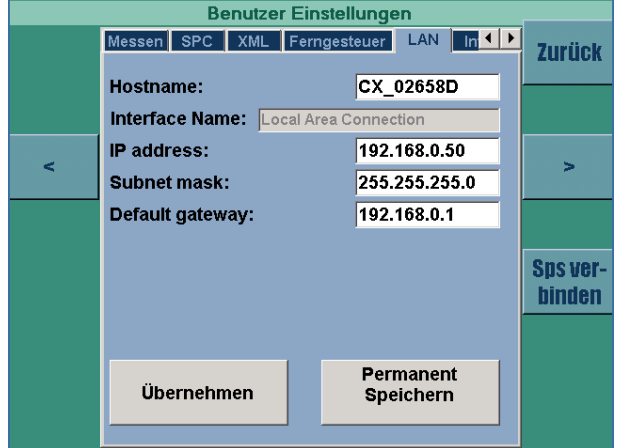

#### **Menü LAN**

Hier werden die IP-Adressen für die Kommunikation festgelegt. Mit den Button **[Übernehmen]** und **[Permanent Speichern]** können die eingestellten Werte temporär bzw. permanent gespeichert werden.

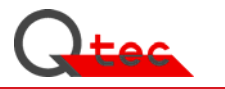

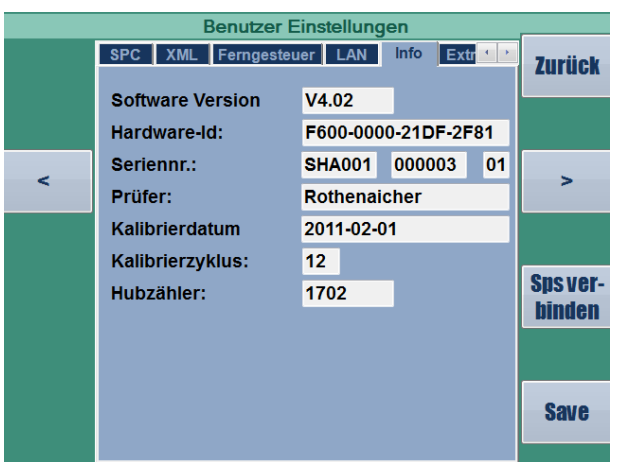

#### **Menü Info**

Hier werden allgemeine Infos zum Gerät angezeigt.

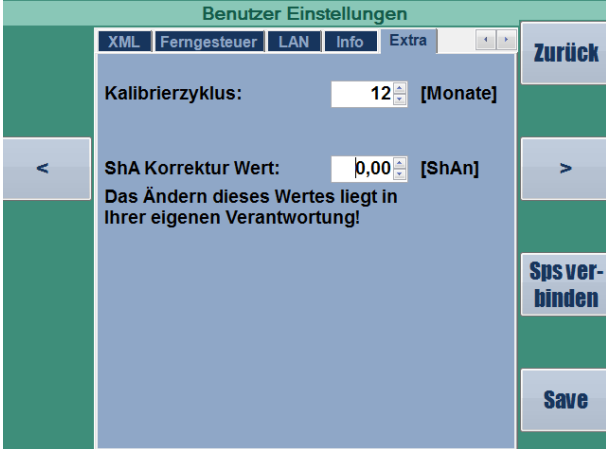

#### **Menü Extra**

Hier wird der Kalibrierzyklus für die Wartung des Gerätes festgelegt. Der Einstellwert liegt zwischen 1 und 36 Monate.

Der ShA Korrektur Wert erlaubt über eine Addition des Korrekturwertes zum Messwert eine Anpassung des Messwertes. Dies ermöglicht bei bekannten Messwertabweichungen aufgrund von speziellen Messbedingungen wie sehr dünne Teile oder Eindringtiefe eine Korrektur der Messergebnisse auf den physikalisch richtigen Messwert. Dazu sind in der Regel Vergleichsmessungen unverzichtbar.

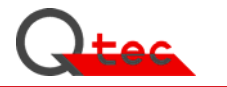

## **4. Wartung**

#### **4.1 Wartungsarbeiten**

Das Prüfgerät ist wartungsfrei konzipiert. Außer einer manuellen Reinigung von der allgemeinen Verschmutzung ist keine laufende Wartung erforderlich.

#### **4.2 Kalibrieren / Justieren**

Entscheidend für den Einsatz eines Prüfgerätes ist die Qualität des Messergebnisses. Für den Nachweis der Messqualität werden zwei Verfahren angewendet, die entscheidenden Einfluss auf die Messsicherheit in der Prüftechnik haben.

#### **Kalibrieren**

Kalibrieren von Messgeräten heißt, sie mit beweisbar bekannten physikalischen Größen zu vergleichen und das Ergebnis zu dokumentieren. Liegt das Ergebnis nicht im tolerierbaren Bereich des Messgerätes, ist ein Justieren oder Einstellen erforderlich. Nach DIN ISO 9000ff sind Messmittel lückenlos zu überwachen. Die Überwachung ist durch die Rückführbarkeit für alle Messungen und Kalibrierungen auf nationale Normale zu gewährleisten. Diese Vorgehensweise ist notwendig, damit ein Messgerät Toleranzen nicht nur mit höchster Präzision, sondern auch auf nachweisbarem Niveau misst. Fehlerhafte Messnormale führen in der Folge zu Fehleinstellungen am Messgerät und nicht erkennbaren systematischen Messfehlern.

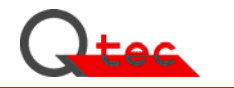

#### **Kalibrierzeiträume**

#### **Tageskalibrierung:**

Die Tageskalibrierung überprüft die Messsensoren auf Genauigkeit und dedektiert Messabweichungen durch eine Messung auf eine spezielle Kalibrierplatte mit planer Fläche. Fehler, die durch eine geänderte Messtemperatur oder Offset-Drifts auftreten können, werden damit korrigiert.

Die Tageskalibrierung sollte täglich oder bei Änderung der Messumgebung (Temperatur) durchgeführt werden. Das Gerät sollt mindestens 30 Minuten eingeschaltet sein. Die Tageskalibrierung erfolgt durch Auflegen der Kalibrierplatte auf die gekennzeichnete Auflageplatte und Druck auf die Taste **[Tageskalibr.]** 

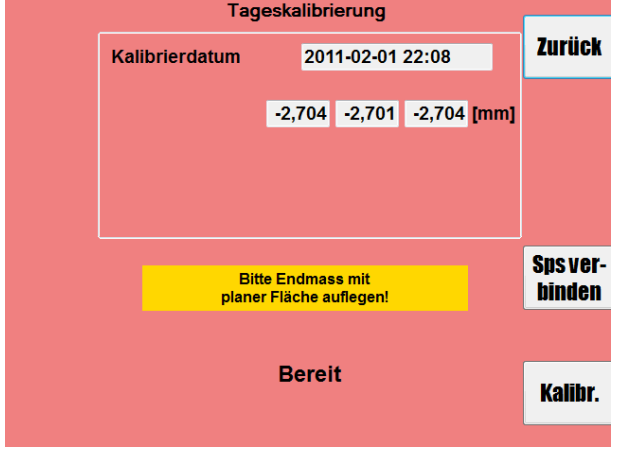

Der Bildschirm Tageskalibrierung wird angezeigt:

Durch Druck auf die Taste **[Kalibr.]** wird die Tageskalibrierung vollautomatisch durchgeführt und die Messwerte mit dem Kalibrierdatum aufgezeichnet.

Durch Druck auf die Taste **[Zurück]** wird der Kalibriervorgang beendet.

#### **Werkskalibrierung**

Die Kalibrierung des Härteprüfgerätes erfolgt in der Regel in Zeitabständen von 6 Monaten bis zu 2 Jahren

und ist von der Häufigkeit der Nutzung und den Umgebungsbedingungen abhängig. Bei Verwendung der SPC-Fehlerüberwachung kann der Kalibrierzeitraum je nach Einsatzkriterien auch auf 3 Jahre erweitert werden, da das Gerät über die interne Kontrolle Messfehler sicher erkennt. Kürzere Intervalle sind nicht notwendig, da in diesem Zeitraum mit keinen nicht erkennbaren Abweichungen zu rechnen ist.

#### **Kalibrieren Vorgang**

Die Kalibrierung bedingt die Einhaltung der Angaben im Herstellerprüfzertifikat M nach DIN 55350 Teil 18. Die Kalibrierung wird mit speziellen Kalibrierwerkzeugen durch Fachpersonal vorgenommen. Die einzelnen im Prüfbericht (Punkt 4.4) genannten Werte sind einzuhalten, um die Genauigkeit der Messergebnisse zu gewährleisten.

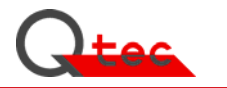

### **4.3 Kalibriertermine**

Kundenspezifische Angaben über die Kalibriertermine

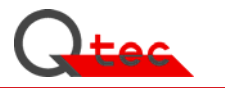

### **4.4 Kalibrierzertifikate / Prüfberichte**

Ablage der Kalibrierzertifikate und Prüfberichte

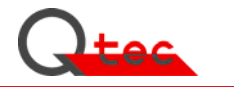

## **5. Fehlerbehandlung**

Die Fehlerbehandlung bedingt die chronologische Aufzeichnung der aufgetretenen Fehler und die Maßnahmen zu deren Behebung. Eine geeignete Auflistung ist in Anhang E "Gerätehistorie" in dieser Betriebsanleitung vorgesehen. Mit einer konsequenten Aufzeichnung kann auf sehr einfache Weise die Prüfgerätequalität nachgewiesen werden.

### **5.1 Fehlerzustände**

#### **5.1.2 Gerät nicht betriebsbereit**

Stromversorgung überprüfen (94 … 264 V ~ 47 … 66 Hz) Eingangssicherung in der Kaltgerätesteckdose auf der Geräterückseite überprüfen und gegebenenfalls ersetzen. Ist beides in Ordnung, muss das Gerät durch eine Elektrofachkraft überprüft werden.

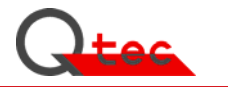

## **6. Optionen**

### **6.1 Zubehör**

#### **6.1.1 Standardzubehör**

- Betriebsanleitung
- Netzkabel
- Tages-Kalibrierplatte

#### **6.1.2 Zusatz-Komponenten**

- Kalibriernormale für spezifische Shore A-Härten

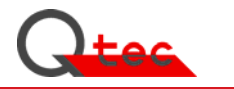

### **6.2 Schnittstellen (PC, Drucker, Host,…)**

Das Gerät wird über einen Embedded-PC gesteuert und verfügt über verschiedene Schnittstellen zur Kommunikation:

- Ethernet RJ45
- USB

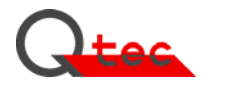

### **6.3 Software-Module**

 **6.3.1 Standard** 

#### **6.3.2 Zusatzmodule**

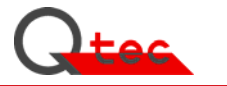

 **6.4 Hardware zur Darstellung und Aufzeichnung der Messergebnisse** 

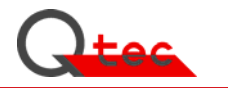

# **Anhang A**

**Technische Daten** 

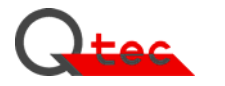

## **Technische Daten**

#### **Gerät**

**Serien Nr.** 

 **Allgemein** 

**Typ**<br> **SHA.D3 Version 03**<br> **SHAxxxx** 

 Anwendungsgebiet Härteprüfung Elastomere nach Shore A Normen DIN 53505, ISO 868, DIN ISO 7619; ASTM D2240 Abmessungen BxTxH [mm] 450x415x440<br>Anzahl Meßsensoren 3 Anzahl Meßsensoren 3

### **Messung**

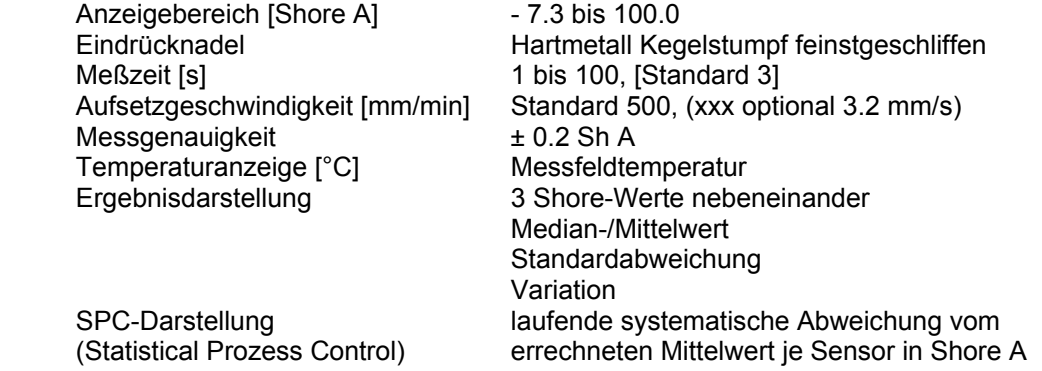

### **Anschlüsse**

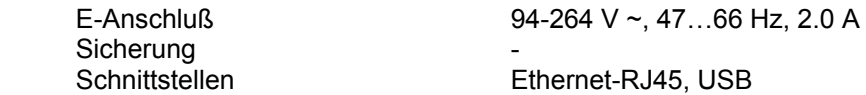

## **Kontrolle/Überprüfung**

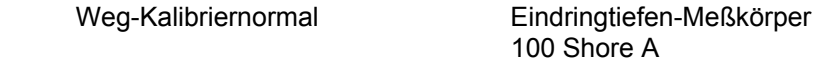

### **Software**

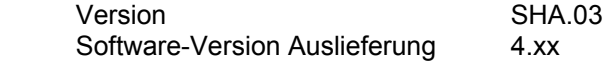

### **Optionen**

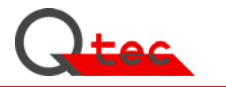

## **Anhang B**

### Benutzerverwaltung (Taste **[Ummelden]**)

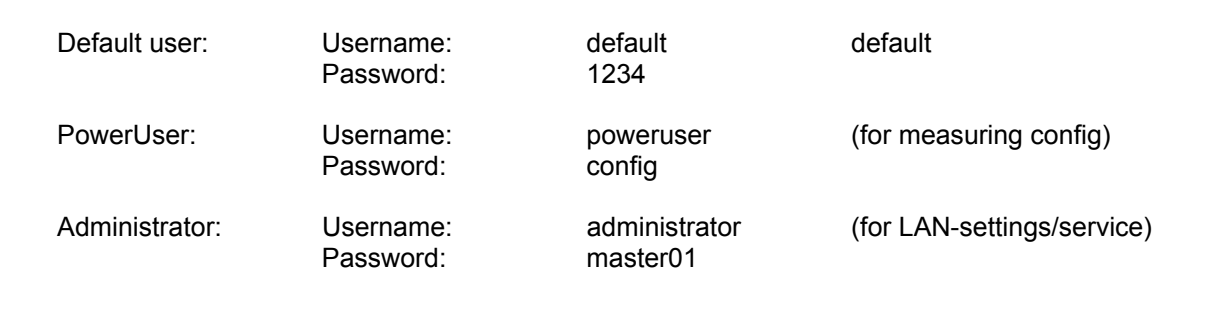

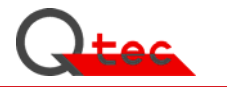

# **Anhang C**

**Zeichnungen / Bilddarstellungen** 

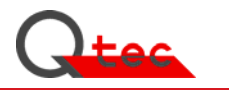

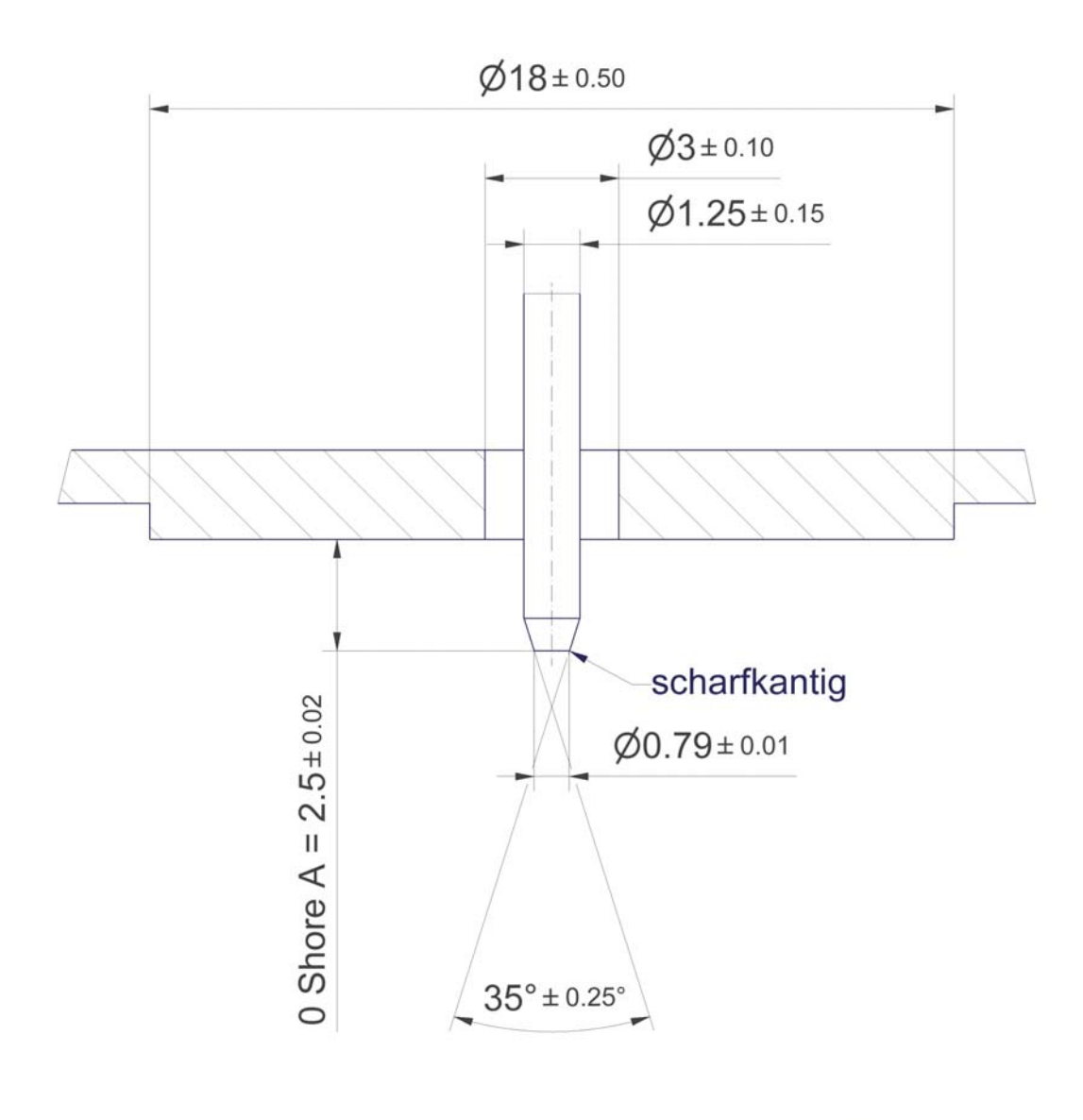

Bild 1

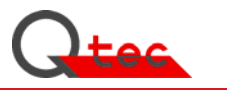

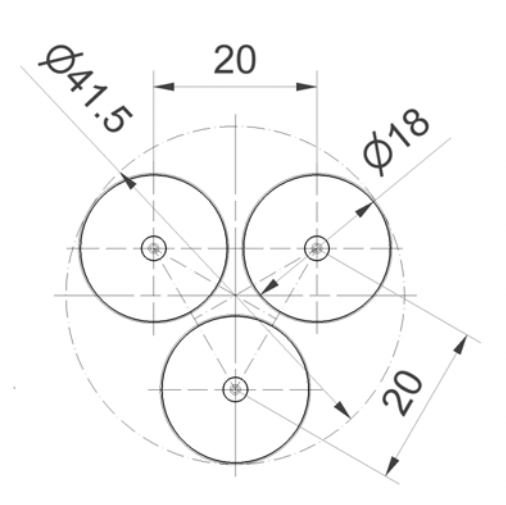

Shore A-Messpunktanordnung (3-fach-Messgerät)<br>Typ SHA.D3

# Bild 2

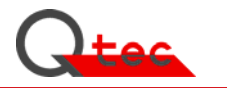

# **Anhang D**

### **EG-Konformitätserklärung**

Das Herstellerprüfzertifikat wird für jedes Gerät nach den gültigen Vorschriften erstellt.

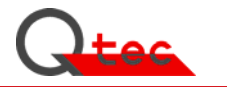

# **Anhang E**

**Normen / Literaturhinweise** 

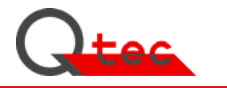

# **Anhang F**

**Gerätehistorie (Bestellungen / Änderungen / Fehler etc.)** 

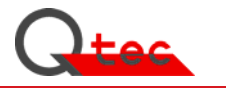

# **Anhang G**

**Allgem. Informationen/Veröffentlichungen/…** 

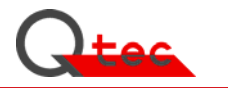

# **Anhang H**

**Prospekte/Geräteinfo**